# Computational Photography

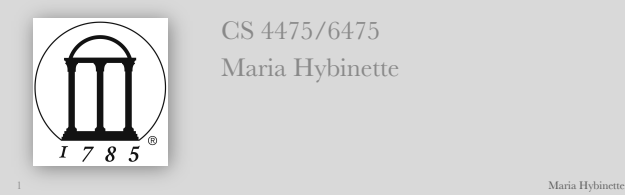

CS 4475/6475 Maria Hybinette

The Digital Image • What is a Digital Image? • How to Make an Image a Computable Entity

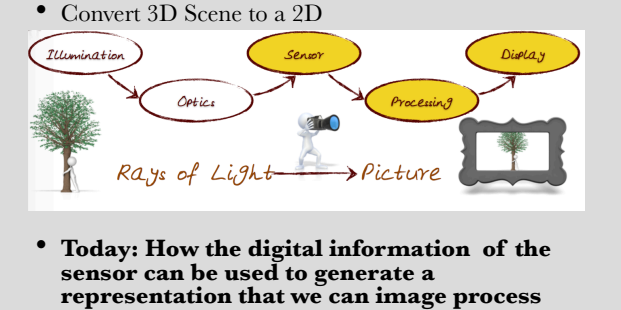

 $2$  Maria Hybinette and the contract of the contract of the contract of the contract of the contract of the contract of the contract of the contract of the contract of the contract of the contract of the contract of the c

## **Objectives**

- Digital Image pixels and image resolution
- Discrete (matrix) and Continuous (function) representations
- Grayscale and Color Images
- Digital Image formats

## A Digital Image (W X H) X • Width and Height • Example: 512 x 512 262,144 pixels

#### 0.26 MP Image

4 Maria Hybinette

## A Digital Image (W X H)

3 Maria Hybinette

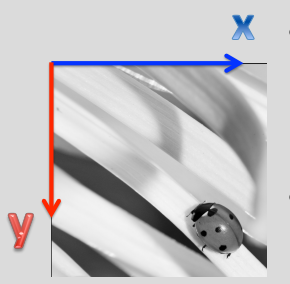

- Numeric representation in 2-D  $(x \text{ and } y)$ Referred to as *I(x,y)* in continuous function form, *I(i,j)* in discrete
- **Image Resolution:** expressed in terms of Width and Height of the image

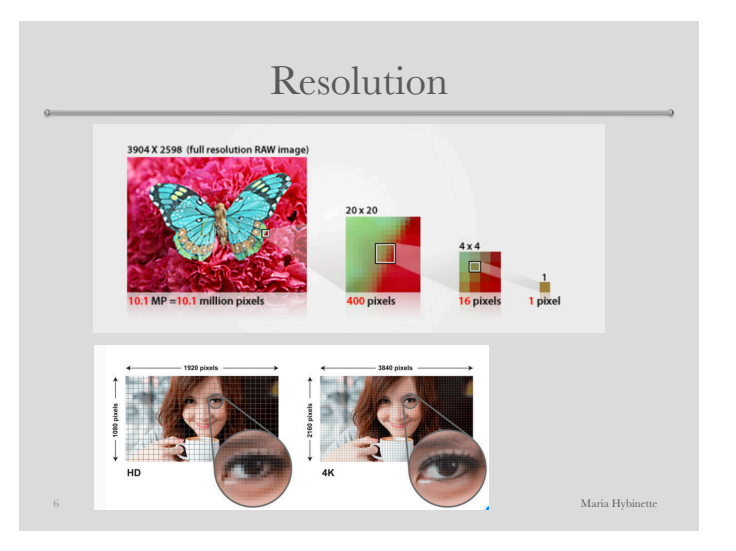

#### Pixel

• A "picture element"that contains the light intensity at some location

7 Maria Hybinette

• *(i,j)* in the image

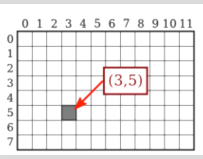

Characteristics of a Digital Image riginal Image Values Plots of Values at a Slice • A two-dimensional array of pixels and respective intensities

• Image can be represented as a Matrix Intensity Values range from  $0 = Black$  to  $255 = White$ 

8 Maria Hybinette

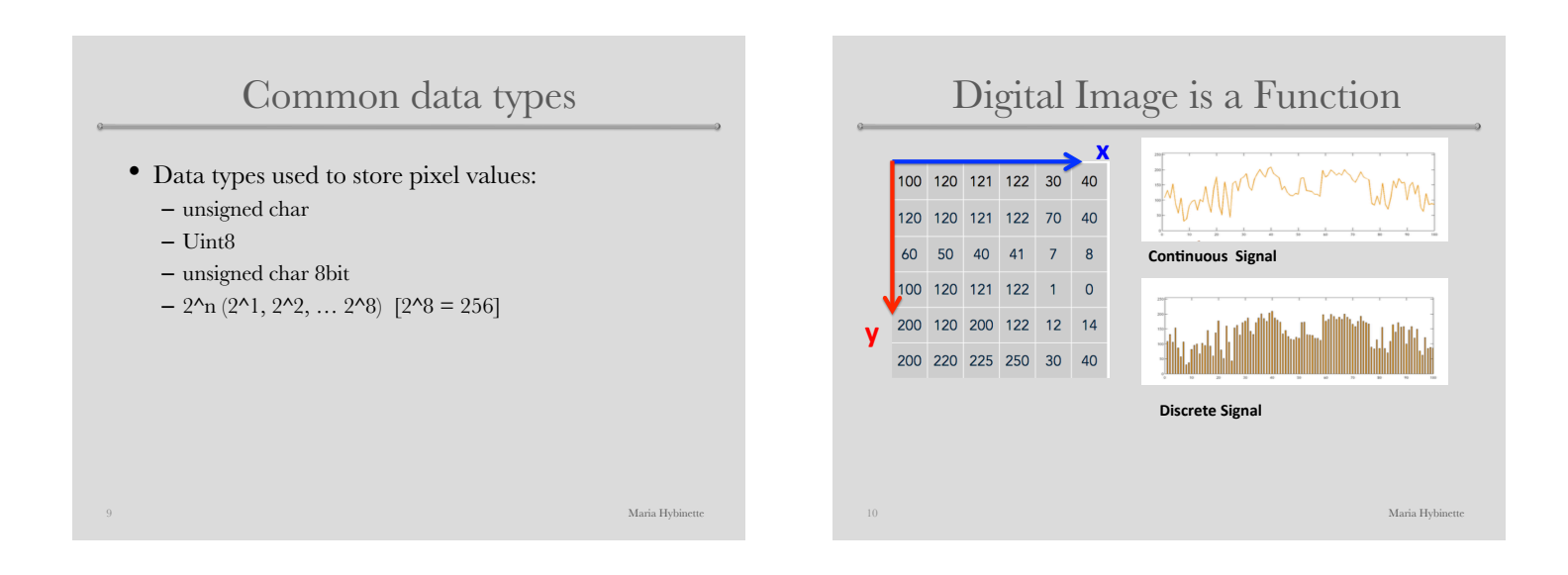

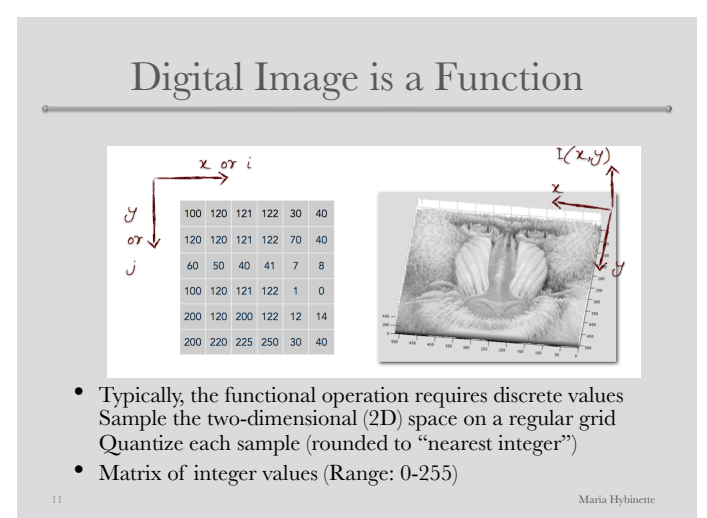

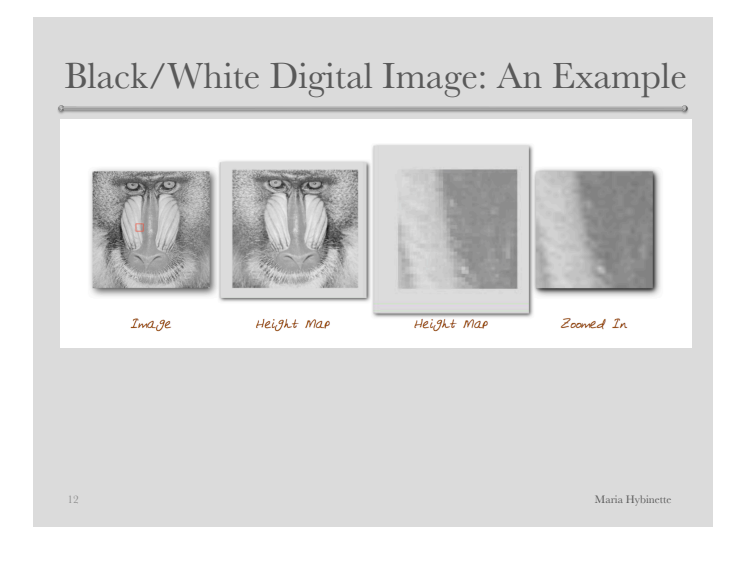

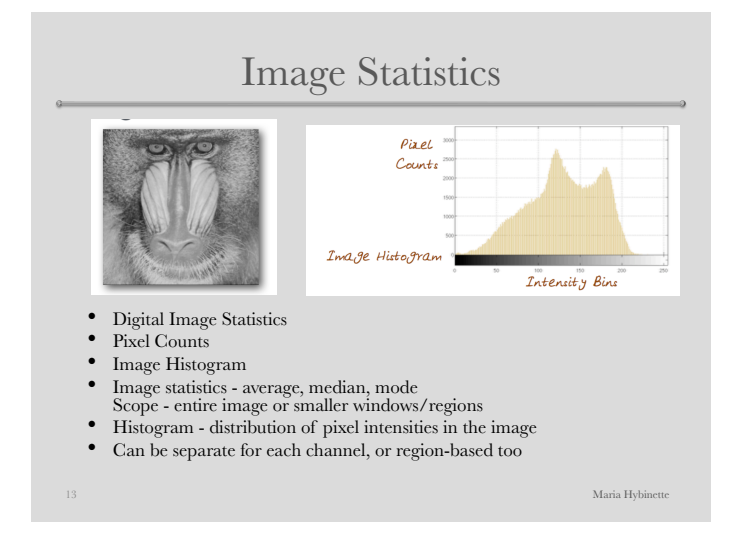

Histogram

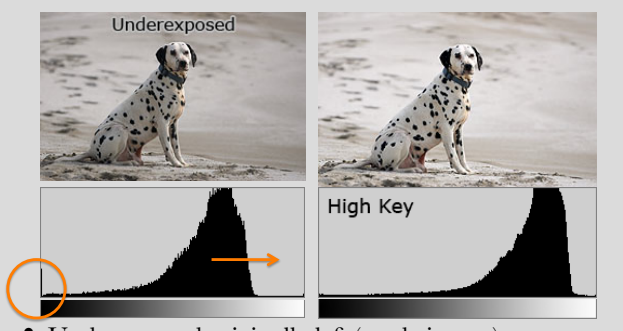

- Underexposed originally left (made it grey)
- <sup>14</sup> Corrected on the right

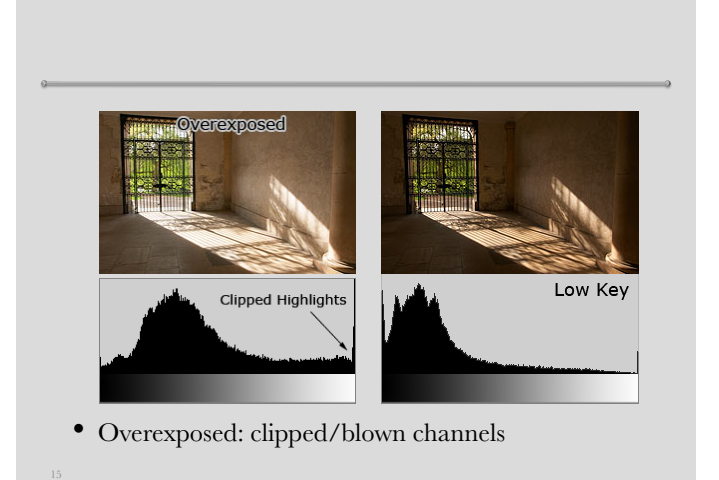

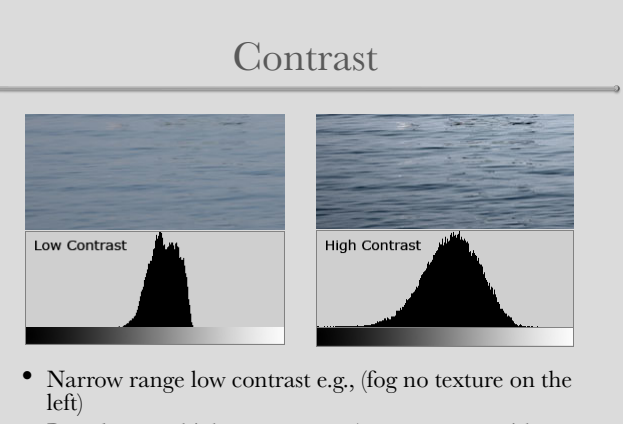

• Broad range, high contras e.g., (texture water with a range of tones).

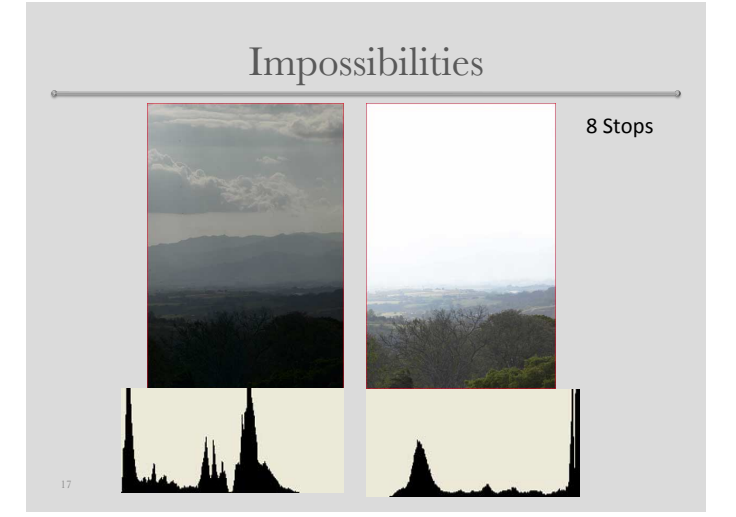

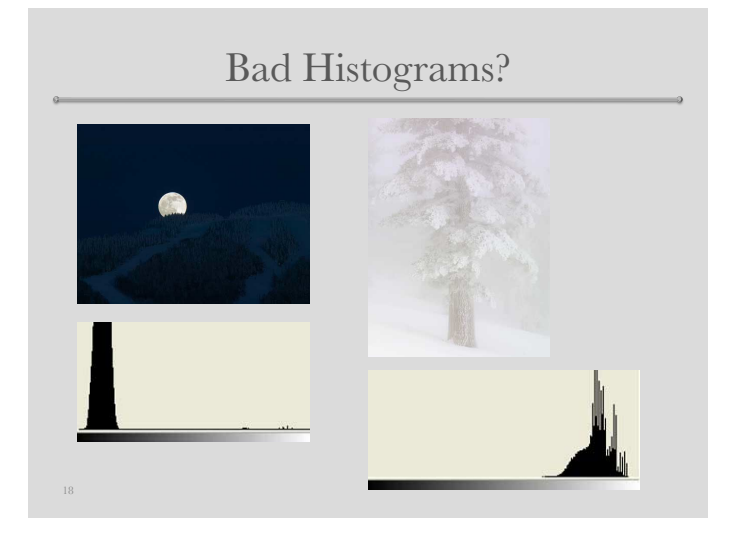

### How much latitude in Camera?

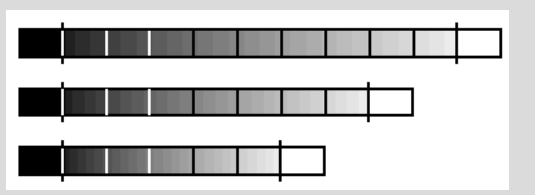

- Nine stops (each stops is double in brightness from its neighbor) contrast range, plus all black and all white – (12 stops Hasselblad, 10 stops Nikon D3X)
- Seven stop contrast range, plus all black and all white
- **Five stop** contrast range, plus all black and all white

http://www.forphotography.com/how-tos/zone/zone1.html

### Color Digital Image: An Example

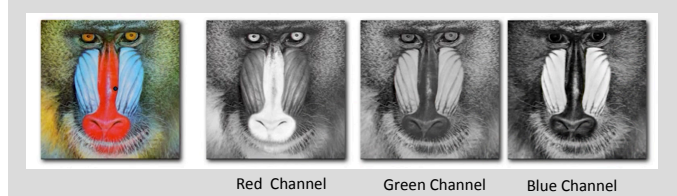

- Color image  $= 3$  color channels (images, with their own intensities) blended together
- Makes 3D data structure of size: Width X Height X Channels
- Each pixel has therefore 3 intensities: Red (R), Green (G),  $\text{Blue } (\text{B})$  and  $\text{Maria Hyloint}$

### Digital Image Formats

- Raster image formats store a series of colored dots "pixels"
- Number of bits for each pixel represents the depth of color
	- 1 bit-per-pixel: 2 colors (black or white, binary)
	- 4 bits-per-pixel: 16 colors
	- 8 bits-per-pixel: **256 different colors** {2^8}
		- One per channel  ${24 bits}$   ${8+8+8}$ 
			- Usually means 8 bits per color

21 Maria Hybinette

### Digital Image Formats

- Images can also be 16, 24, 32 bits-per-pixel:
- 24 bits per pixel usually means 8 bits per color
- At the two highest levels, the pixels themselves can carry up to 16,777,216 different colors

22 Maria Hybinette

- Common raster image formats:
- GIF, JPG, PPM, TIF, BMP, etc.
- Will discuss Camera RAW format later

#### Exercise

- Read and Write Image
- import cv2
- $img = cv2.inread('input.png')$
- cv2.imwrite('output.png', img)
- print cv2img
- $cv2$ greyimg =  $cv2.cvtColor(cv2img,$ cv2.COLOR\_RGB2GRAY )
- print cv2greyimg
- width  $=$  data\_array.shape[1]
- **Break** then we will go over
	- Point processes (we will use slides from last year0

24 Maria Hybinette

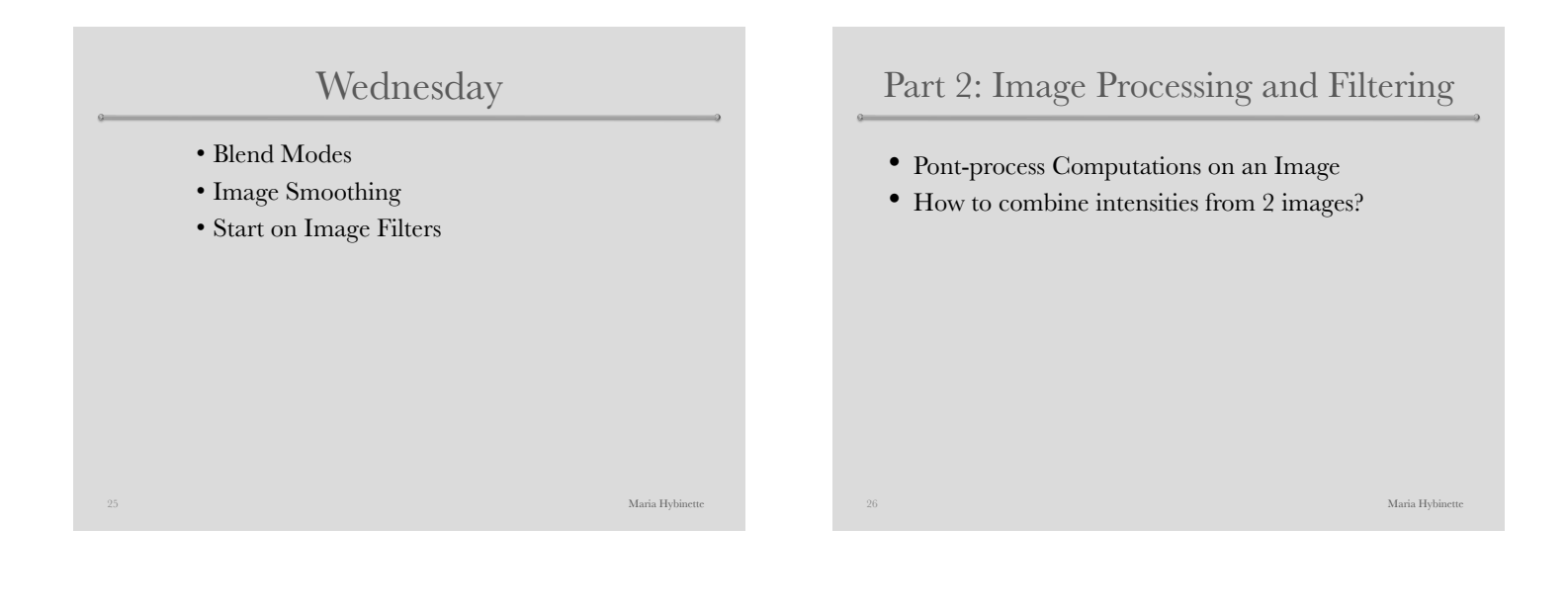

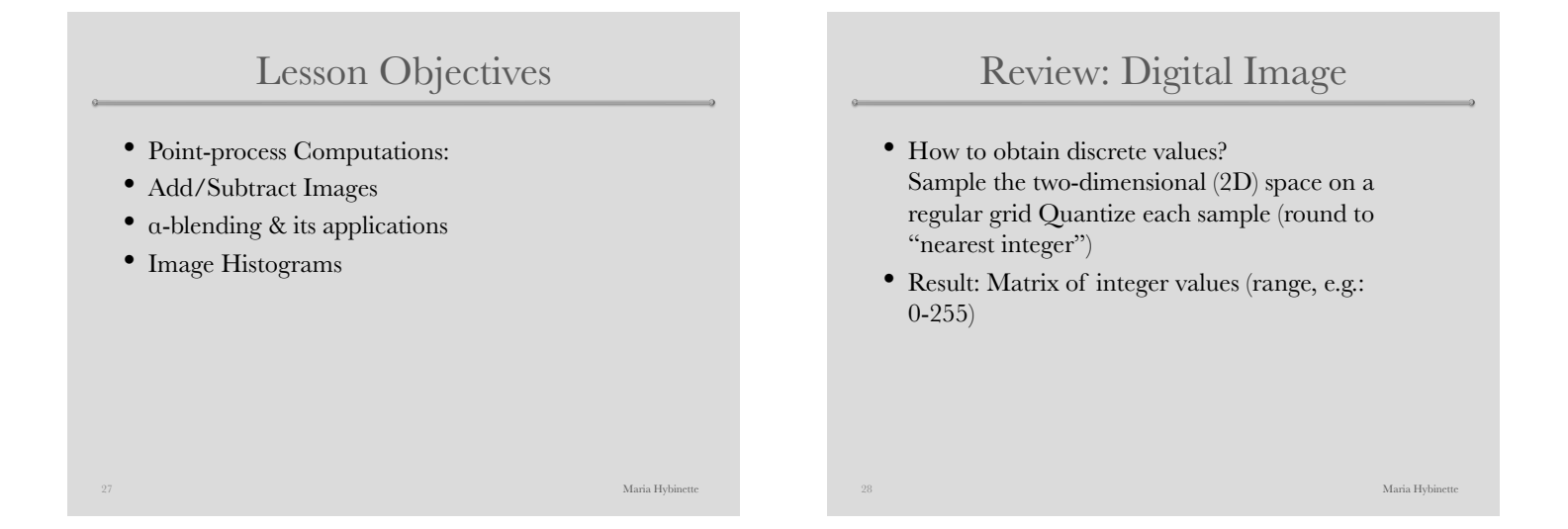

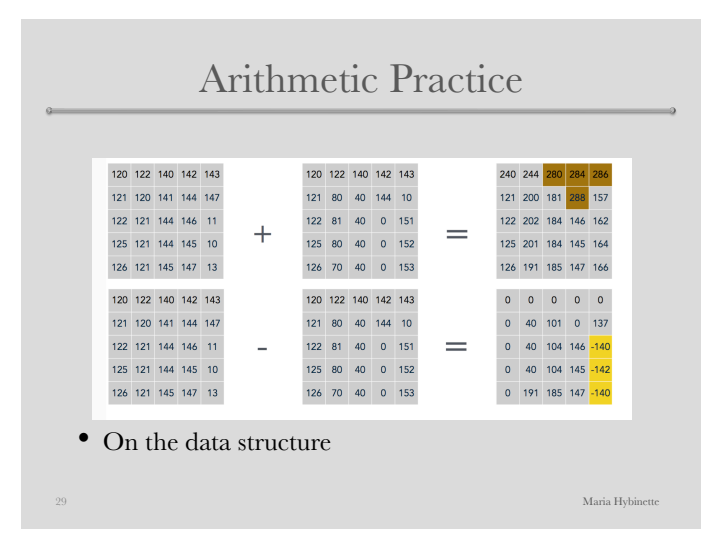

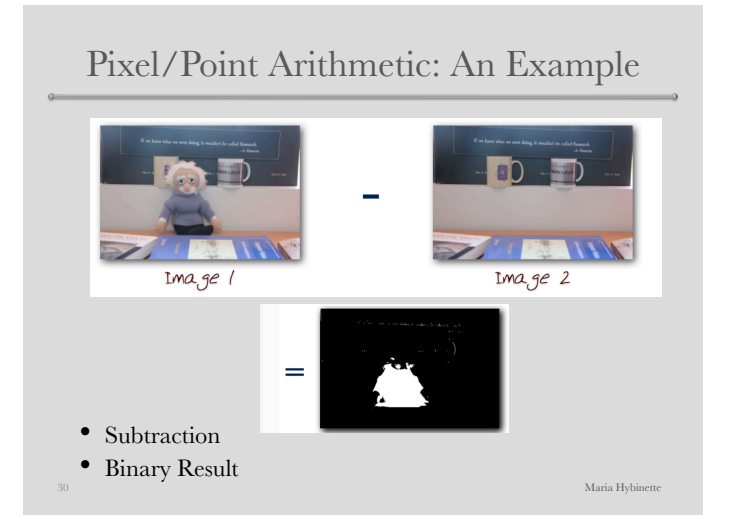

#### Pixel Operations: Another Example

- 3 Images Added Together
- Step 1. Too bright
- Step 2. Weigh (normalize) their contribution to the final image

31 Maria Hybinette

#### Alpha Blending

- .34 x CD+.34 x AE+.34 x LD=
- Transparency (Conversely, Opacity!) Usually represented as: **α α** varies from 0 to 1.0 (0=invisible, 1.0=fully visible)

32 Maria Hybinette

 $\cdot$  RGB  $\rightarrow$  aRGB

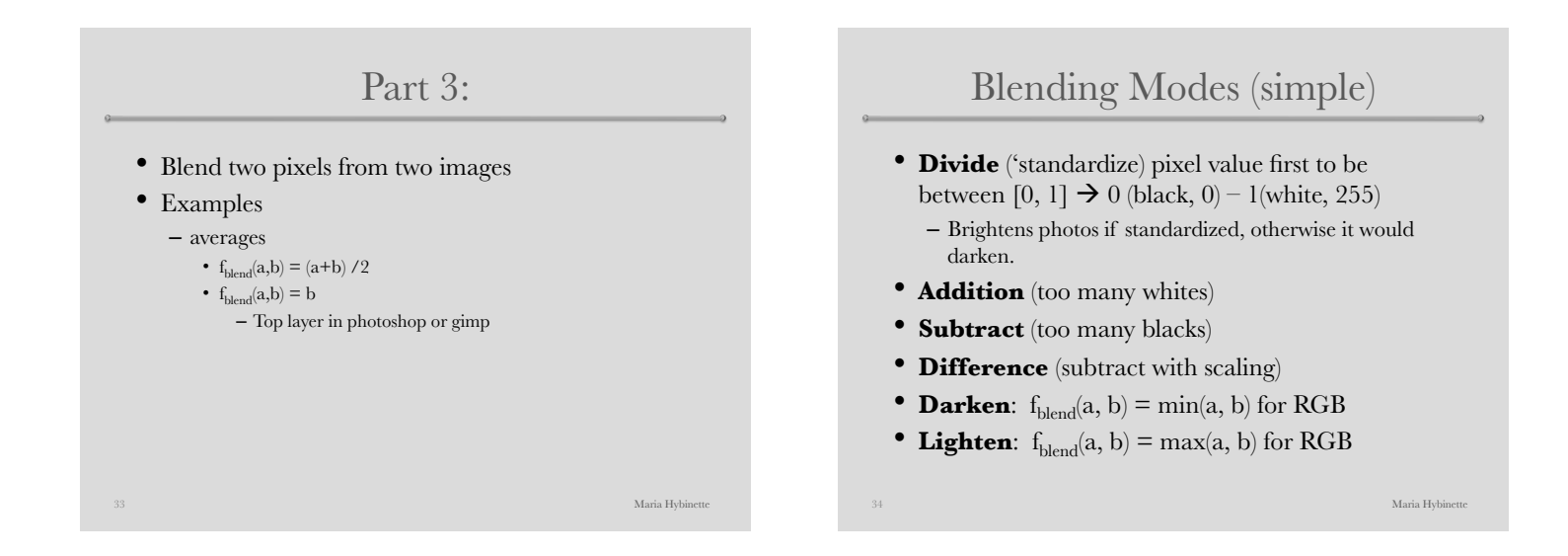

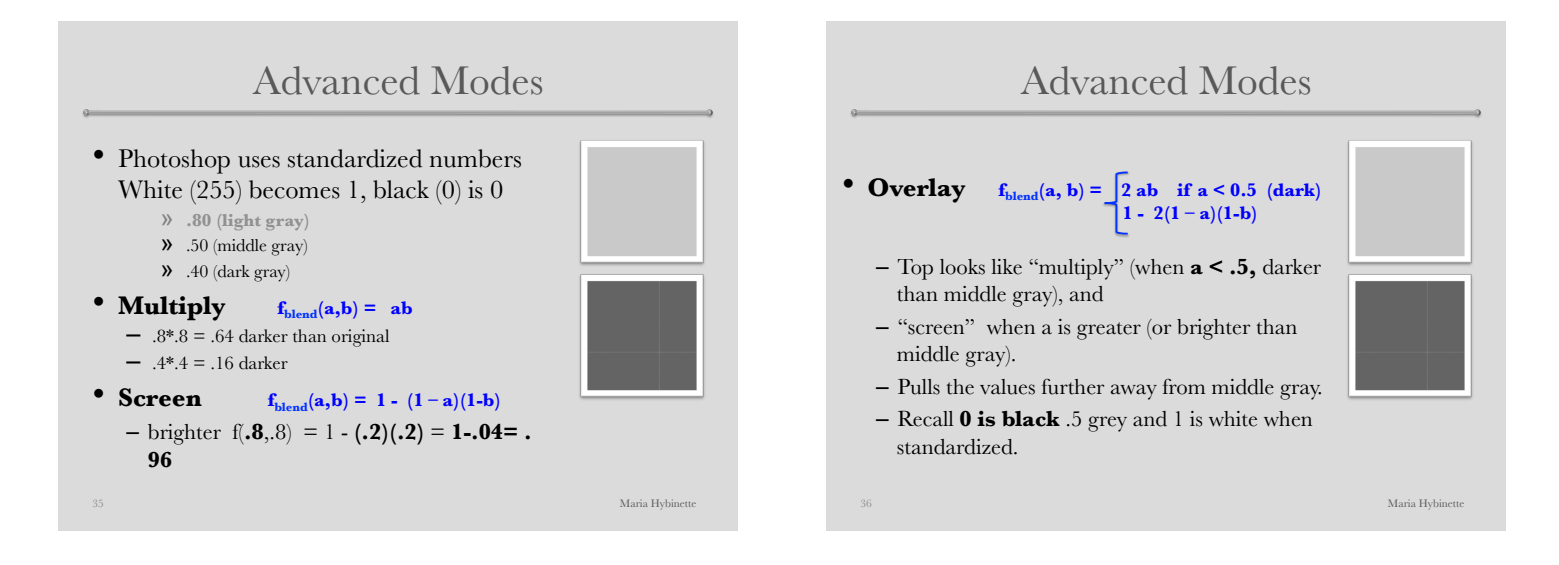

### Commuted Blend Model

• Apply the 'other blend mode' in reveres order you get the same result.

37 Maria Hybinette

- Overlay and Hard Light  $-$  Overlay $(a, b)$  = HardLight  $(b, a)$
- Luminosity and Color  $-$  Luminosity(a, b) = HardLight (b, a)

### Other Modes for Reference

#### **Darkens:**

- Burn Tool darkens an area without affecting saturation or color (different from the below modes).
- Color Burn **f**<sub>blend</sub>(a,b) = 1-(1-b)/a (SP8)<br>• Linear Burn **f**<sub>blend</sub>(a,b) = a+b-1 (
- $f_{\text{blend}}(a,b) = a+b-1$  (SP8)

#### **Lightens:**

• Dodge Tool: Ligthens specified area different from below modes.<br>• Color Dodge

38 Maria Hybinette

- $\mathbf{f}_{\text{blead}}(\mathbf{a},\mathbf{b}) = \mathbf{b}/(\mathbf{1}\text{-}\mathbf{a})$  (SP8)
- Linear Dodge  $f_{\text{blead}}(a,b) = a+b$  (SP8)

#### http://photoblogstop.com/photoshop/photoshop-blend-modes-explained

Sources & Inspiration

Contributors of Course Material:

- **Irfan Essa** & Frank Dellaert (Georgia Tech) – Also early adopters
- Marc Levoy (Stanford)– taught computational photography since 2002:
	- A leader in the field : Frankecamera
- Frédo Durand (MIT)
- Jack Tumblin (Northwestern)
- Wikipedia
- http://www.all-art.org/ history658\_photography1.html
- "Photography", London, Stone, Upton

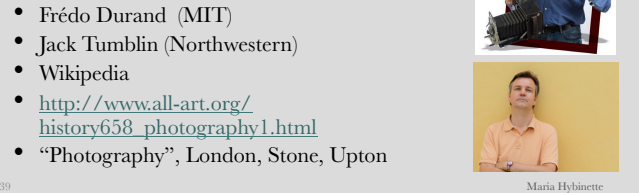